# Progetto Lauree Scientifiche

Licei Marconi, Meucci, Labriola Zagarolo, Roma, Aprilia 2007-2008

 $\leftarrow$ 

# Dinamica di popolazioni

LABORATORIO 4

Progetto Lauree Scientifiche Licei Marconi, Meucci, Labriola

<span id="page-0-0"></span> $\Omega$ 

[Dinamica di popolazioni](#page-8-0)

L'Istituto che fornisce (e certifica) le informazioni statistiche é l'ISTAT

#### Istituto Nazionale di Statistica

Per quanto ci interessa l'indirizzo internet della parte principale di informazioni *demografiche* é

<http://demo.istat.it>

vedi Figura [3.](#page-2-0)

<span id="page-1-0"></span>4.0.3  $\Omega$ 

Progetto Lauree Scientifiche Licei Marconi, Meucci, Labriola

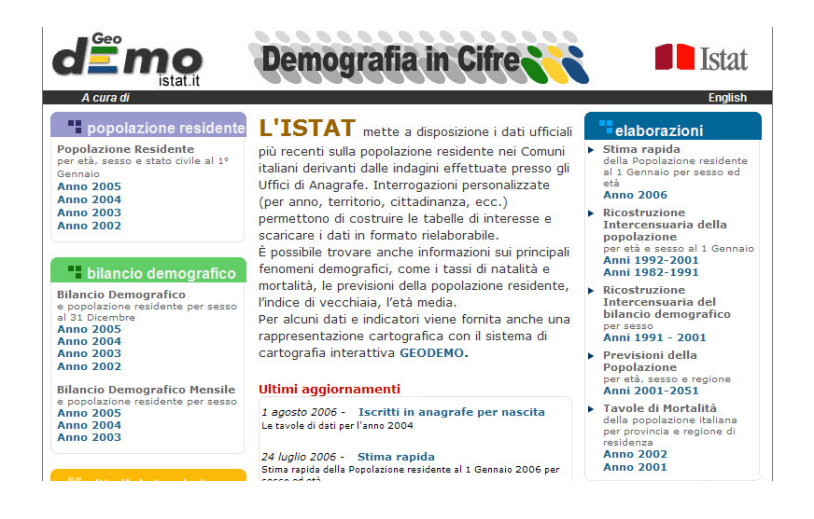

 $\Omega$ 

 $\leftarrow$   $\Box$   $\rightarrow$   $\rightarrow$   $\leftarrow$   $\Box$   $\rightarrow$   $\rightarrow$   $\rightarrow$ 

<span id="page-2-0"></span>

[Dinamica di popolazioni](#page-0-0)

## Dall'ISTAT a Excel

Le numerose tavole statistiche pubblicate dall'ISTAT sono liberamente scaricabili e gestibili con Excel.

Occorre al riguardo operare come segue:

- $\triangleright$  scaricare la tavola che si vuole studiare: comando  $\text{SALVA}$
- $\triangleright$  aprire un foglio Excel nuovo, poi, comando  $\text{DATI}$  IMPORTA DATI ESTERNI, importare il file ISTAT prima salvato,
- $\triangleright$  Excel propone un box di tre paginette: nella seconda scegliere come separatore di colonne virgola

4.0.3

→ 母→

 $\triangleright$  rispondere OK o Fine a ogni altra domanda.

La tavola ISTAT comparirá sul foglio Excel, pronta a essere manipolata come Excel consente...!

## I coefficienti di fertiltá

Alla pagina [http://demo.istat.it/](http://demo.istat.it/ ) si apra il link

#### Le nascite in Italia 1998

Quindi si aprano nei rispettivi anni, 1998 e 1997, le

- $\blacktriangleright$  Tavola 1.1 Indicatori sintetici regionali
- $\blacktriangleright$  Tavola 2.6 Nati vivi legittimi per classe di età della madre,...

Da esse si possono ricavare stime dei coefficienti di Leslie

<span id="page-4-0"></span> $f_1, f_2, ..., f_{10}, ...$ 

Attenzione: dividere la popolazione di 5 in 5 anni e, nella Tavola 2.6 tener conto che i valori assoluti riportati vanno ridotti in stime percentuali dividendoli per il numero di femmine nell'etá 15-50 viventi nell'anno. → 母→

[Dinamica di popolazioni](#page-0-0)

Progetto Lauree Scientifiche Licei Marconi, Meucci, Labriola

## I coefficienti di mortalitá

Alla pagina [http://demo.istat.it/](http://demo.istat.it/ ) si apra il link

Tavole di mortalitá Anno 2003

La colonna interessante é

Probabilitá prospettive di sopravvivenza  $P_x$ 

Attenzione: la fonte ISTAT tratta fasce di etá di un anno, é utile semplificare riducendosi (intelligentemente) a fasce di 5 o 10 anni.

4.0.3

 $\Omega$ 

- $\triangleright$  Costruzione delle matrici di Leslie ricavate dai dati ISTAT (fertilitá e sopravvivenze)
- $\triangleright$  Costruzione delle iterazioni con la matrice calcolata delle distribuzioni per etá.
- ▶ Confrontare le previsioni del modello di Leslie da noi usato con le previsioni ISTAT.

4.0.3

## Un problema:

Alla pagina [http://demo.istat.it/](http://demo.istat.it/ ) si apra il link

```
Ricostruzione
      Intercensuaria della
              popolazione
per età e sesso al 1 Gennaio
           Anni 1992-2001
```
Si assiste a numeri che, secondo il modello di Leslie, appaiono contradditori: 264589 maschi di 1 anno nel 1993 e 266124 maschi di 2 anni nel 1994...

...1535 di piú !

E chiaro ci sono stati degli immigrati. ´

Il modello di Leslie, determinato dai coefficienti di fertilit´a e di sopravvivenza calcolati dall'ISTAT, puó essere usato per riconoscere la presenza di flussi migratori.

Si affiancano alle tabelle della

#### Ricostruzione Intercensuaria della popolazione

le analoghe tabelle dedotte servendosi dei coefficienti di sopravvivenza:

...il divario é flusso migratorio.

<span id="page-8-0"></span>4000